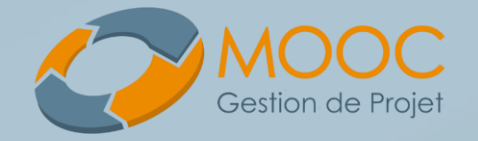

# Outils et applications web pour la gestion de projet

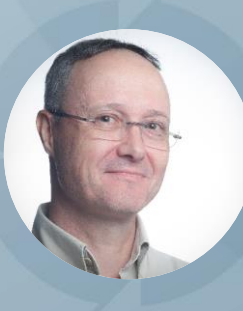

**Rémi Bachelet** Maître de conférences à Centrale Lille

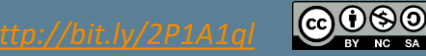

1

*Cette vidéo est en accès libre pour un usage strictement personnel. Pour les usages professionnels et universitaires contactez-nous.*

# **Les outils et applications web pour réaliser efficacement ces missions**

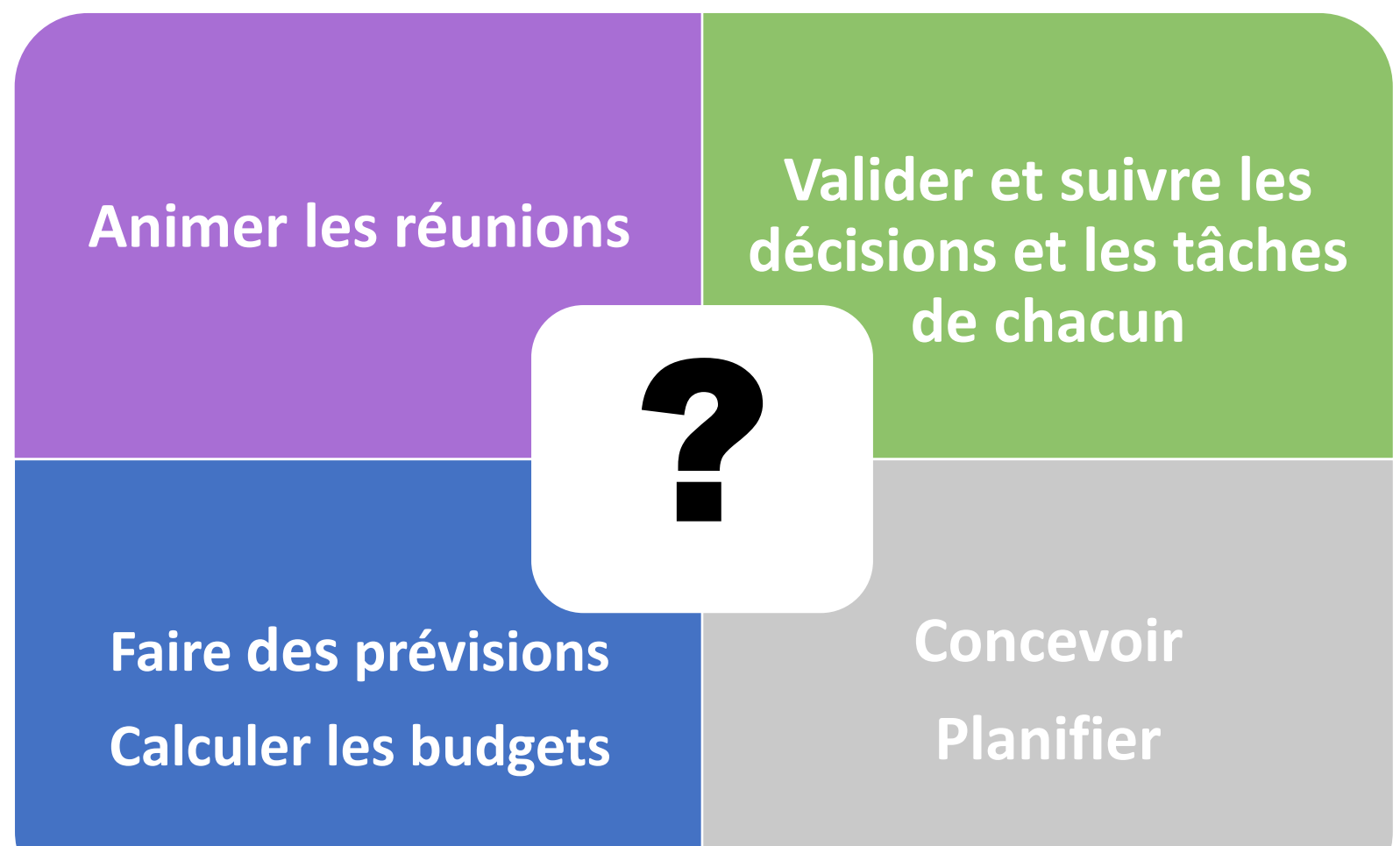

**Introduction Objectifs** Plan du cours

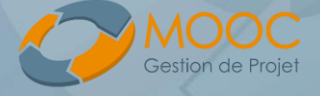

Introduction Objectifs | Plan du cours

**Rémi Bachelet Maître de conférences à Centrale Lille**

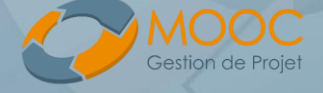

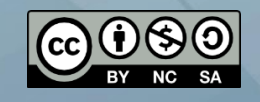

#### **1. Connaître les bonnes pratiques**

Bien utiliser le mail Sécuriser ses documents

**Technologies de l'information**

**3. Organiser**

des réunions à distance

#### **2. Collaborer**

avec des applications bureautiques

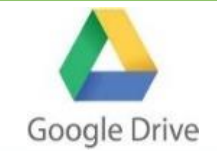

Introduction **Objectifs** Plan du cours

**Rémi Bachelet Maître de conférences à Centrale Lille**

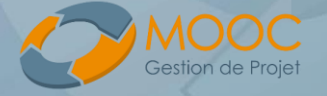

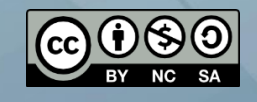

# 1 Bien utiliser le mail

Sécuriser des données 2

Collaborer à distance 3

Autres outils internet

Les réunions en ligne 5

4

Confort de lecture ?

- 1080p/haute définition, sous-titres
- mettre la vidéo en mode « plein écran »
- mettre en pause, varier la vitesse

### [gestiondeprojet.pm](http://gestiondeprojet.pm/)

- originaux des diapositives, vidéos HD, soustitres..
- quiz, ressources...
- MOOC GdP : inscription [mooc.gestiondeprojet.pm](https://mooc.gestiondeprojet.pm/)
	- forum, réseaux sociaux
	- certification de réussite

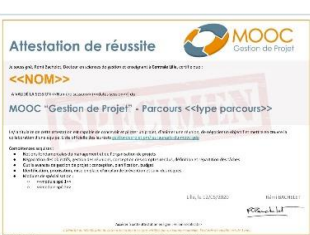

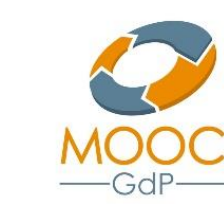

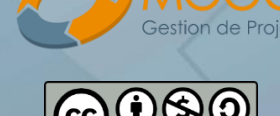

**Rémi Bachelet Maître de conférences à Centrale Lille**

Introduction

Plan du cours

**Objectifs** 

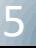

# **Licence de la formation**

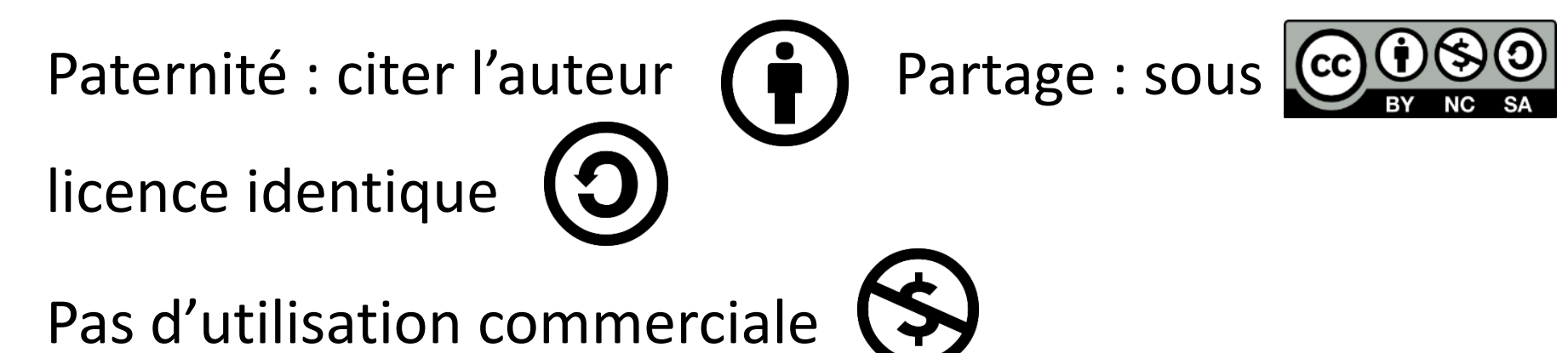

- Gratuit pour un usage personnel ou dans un cadre bénévole
- Entreprise ou cursus universitaire : Demander l'autorisation
	- Faire une demande d'utilisation ou former des collaborateurs =>

<https://mooc.gestiondeprojet.pm/#votreprojet>

Introduction **Objectifs** Plan du cours

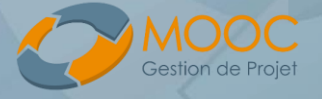

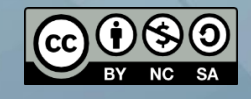

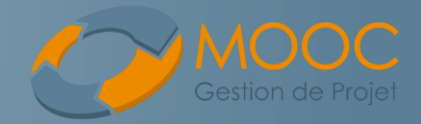

7

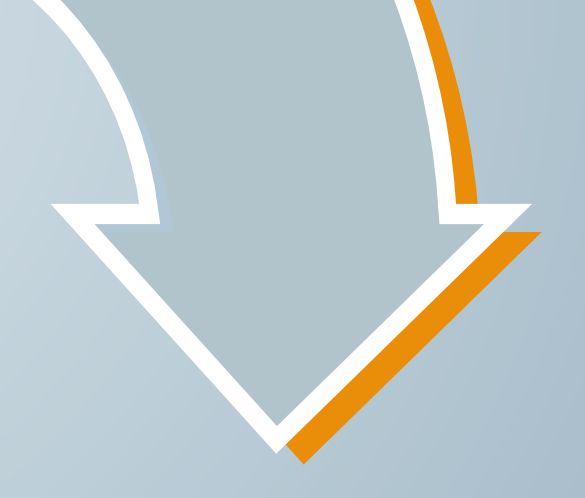

# Bien utiliser le mail

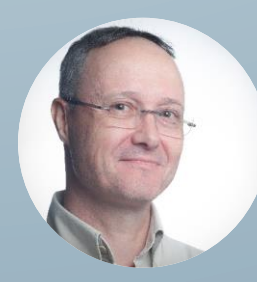

Chapitre 1

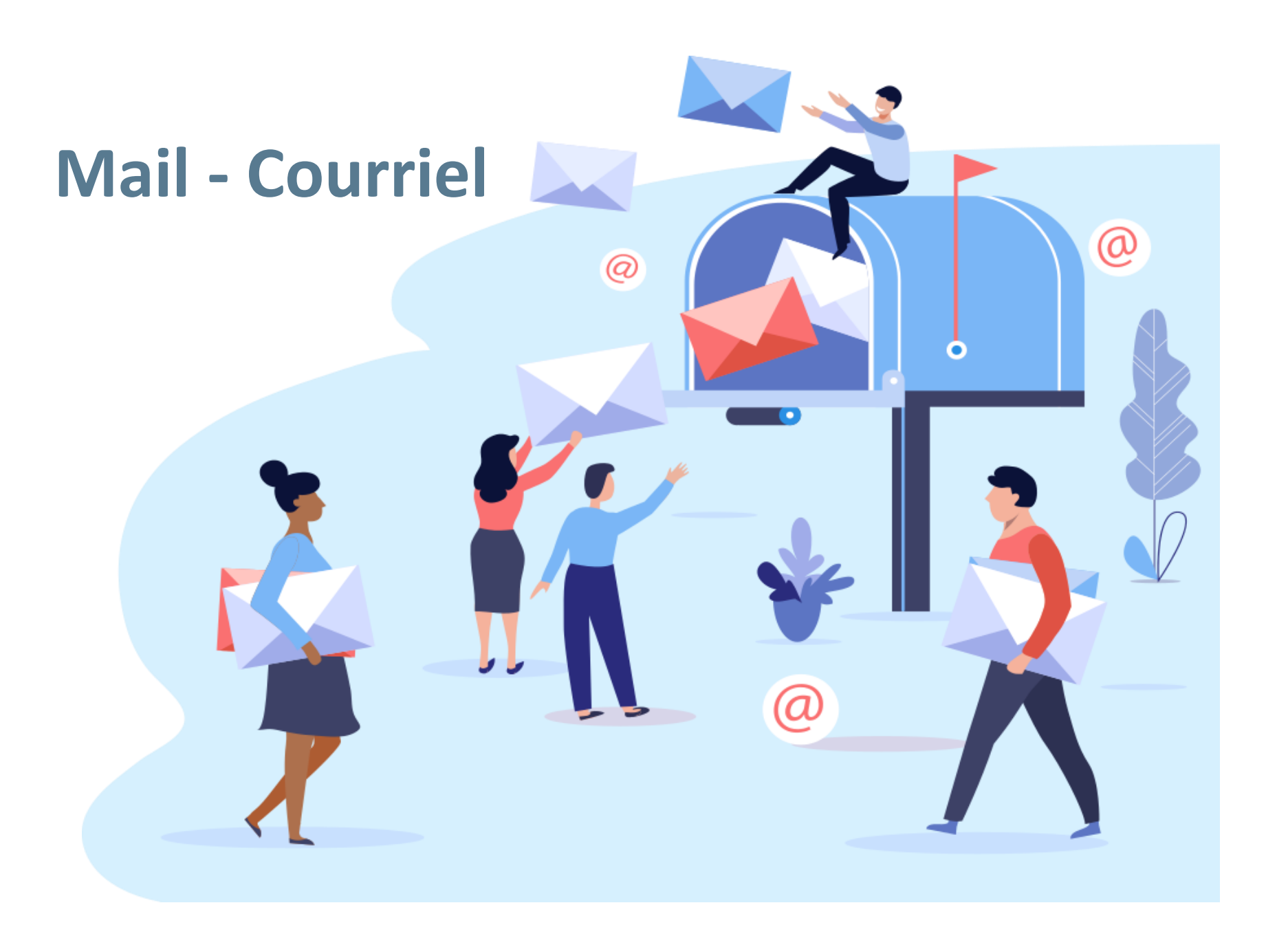

L'essentiel Risques Gmail

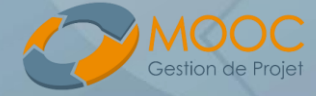

# Chapitre 1 **Modalités de communication**

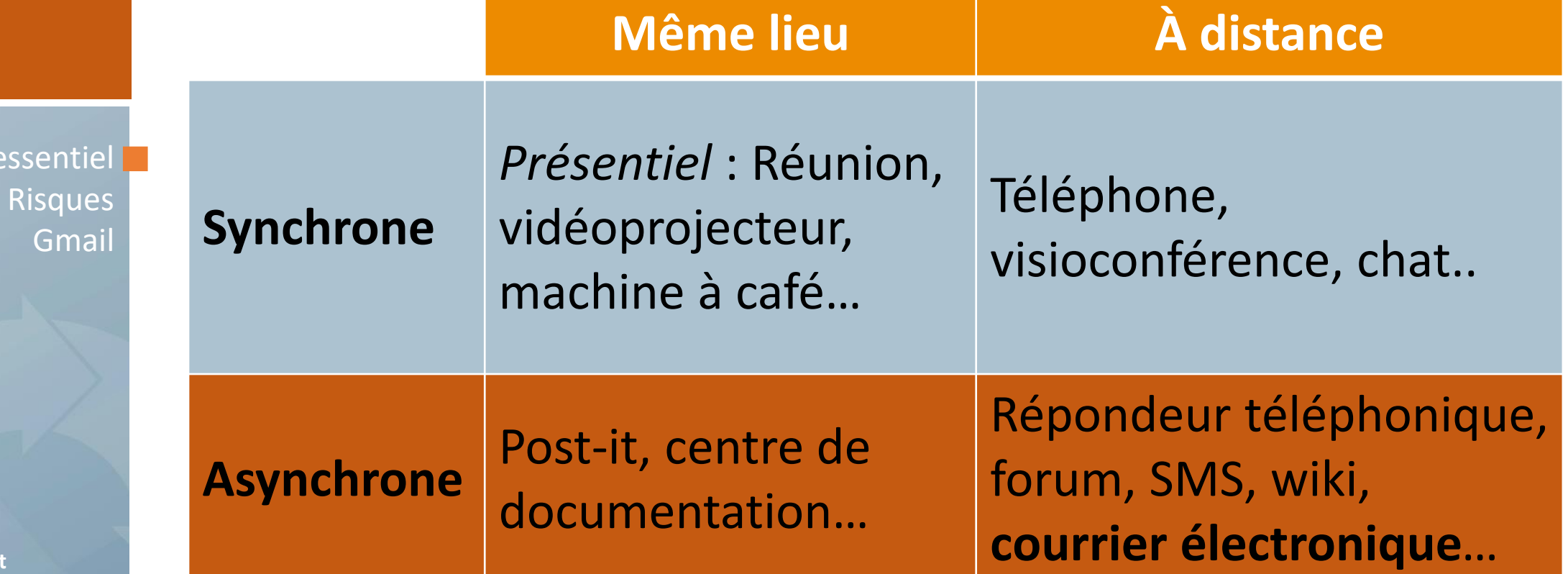

**Rémi Bachelet Maître de conférences à Centrale Lille**

L'essenti

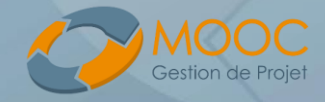

Chapitre 1 **Champs**

To/à = destinataire principal *Réponse / action attendue*

L'essentiel<sup>1</sup> Risques Gmail

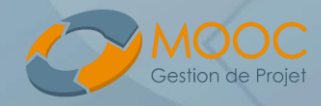

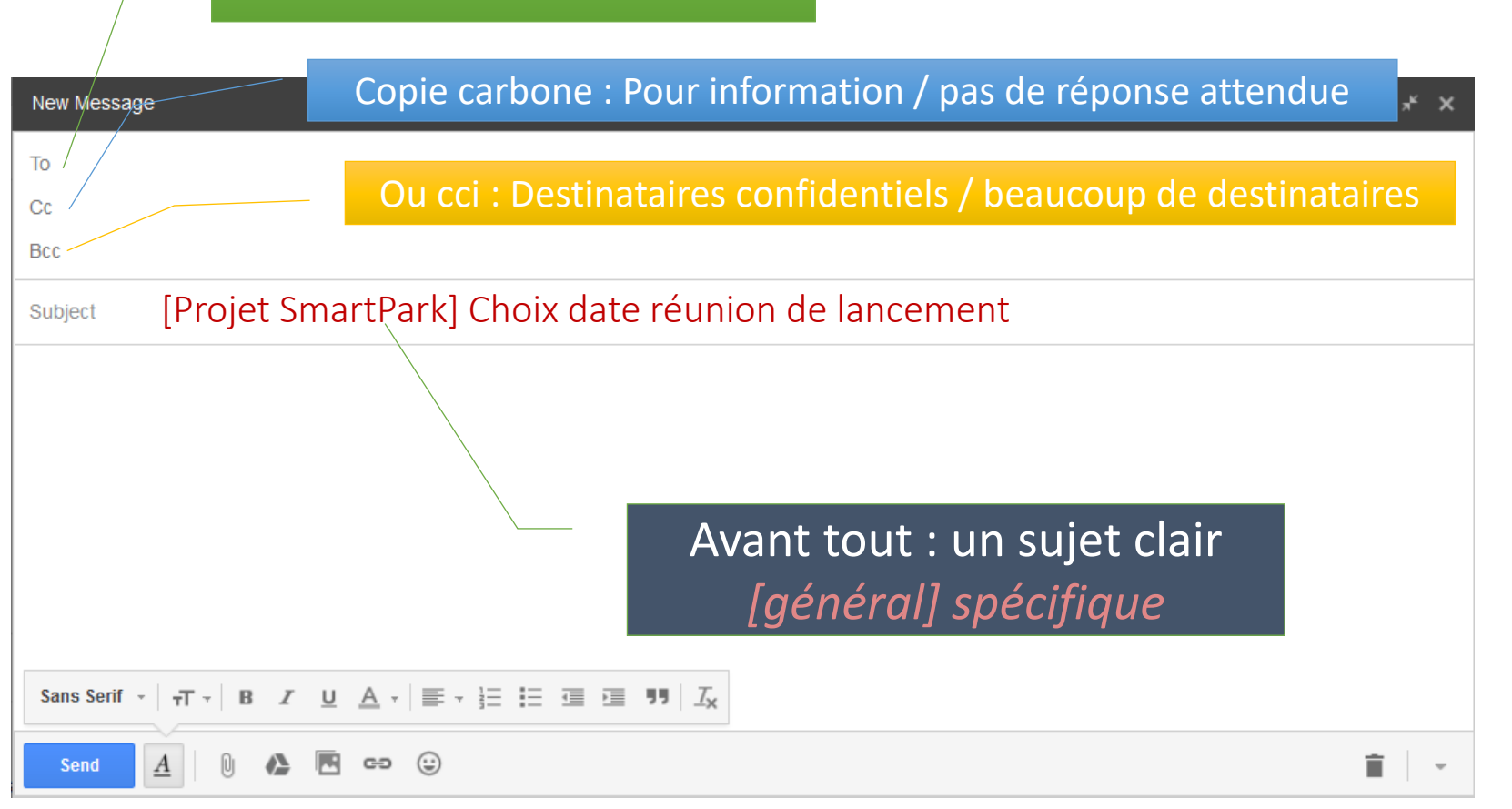

L'essentiel Risques Gmail

**Rémi Bachelet Maître de conférences à Centrale Lille**

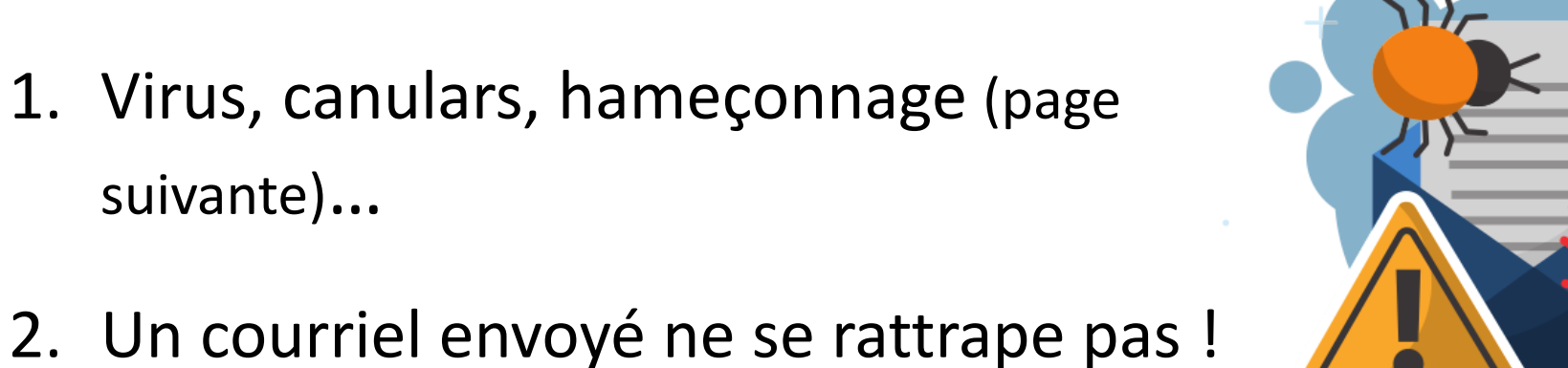

- 3. Infobésité : spam, abuser des copies
- 4. Abus de pièces jointes

suivante)…

- Une PJ de 10 Mo envoyée à 100 collègues → lourd pour leur espace de stockage.
- Au-delà de 5 personnes, utiliser le **cloud** et envoyer un **lien**

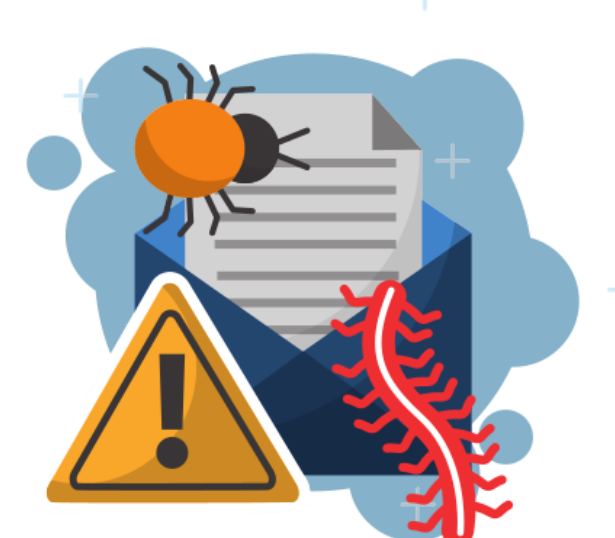

L'essentiel Risques Gmail

**Rémi Bachelet Maître de conférences à Centrale Lille**

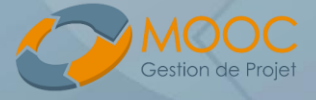

#### [Ingénierie sociale](https://fr.wikipedia.org/wiki/Ing%C3%A9nierie_sociale_(s%C3%A9curit%C3%A9_de_l) :

Usurpation d'identité : Google, Facebook, banque, administration .. afin de récupérer votre mot de passe

#### **→ Copie d'un site internet**

• france-impotsgouv.fr, au lieu de impots.gouv.fr. societegeneral.fr au lieu de societegenerale.fr, caractères unicode : airfrạnce.com au lieu de airfrance.com

#### *Très efficace : 25% des cibles entrent leur mot de passe !*

#### Ransomware/rançongiciel

- virus en pièce jointe
- crypte vos données personnelles puis demande de l'argent

#### Parades :

- se méfier des mails, même venant de personnes que vous connaissez
- navigation sécurisée
- Smartphone ➔ activer l'authentification par SMS / *2-Step Verification* …

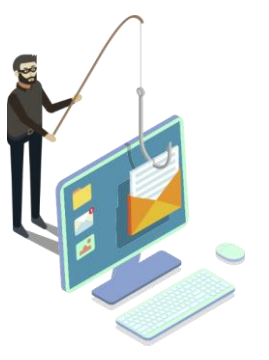

**Le phishing / hameçonnage** 

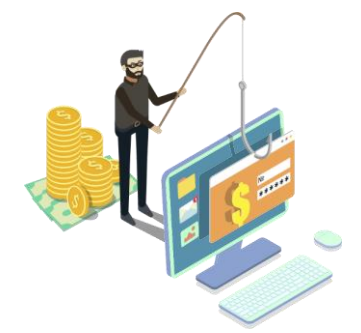

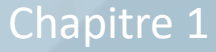

L'essentiel

**Rémi Bachelet Maître de conférences à Centrale Lille**

Risques

**Gmail** 

# **Conseils pour utiliser Gmail**

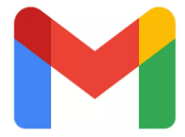

**Rémi Bachelet** 

16:47 (II y a 11 minutes)

- Mettre en suivi, non-lu
- Les filtres, étiquettes..
- Champ de recherche

*from:.. has: attachment*

• Smartphones, tablettes

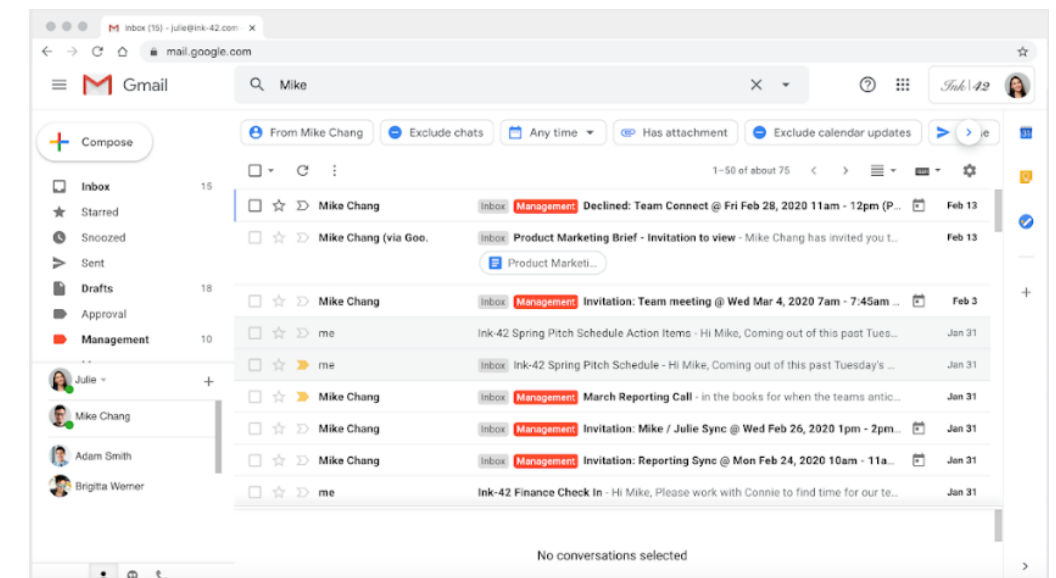

- Mode conversation : regroupement en fils de discussion
- Paramètres / plugins
	- Annuler l'envoi : délai de réflexion

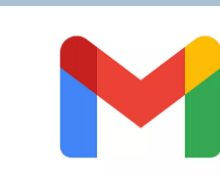

Chapitre 1

L'essentiel Risques Gmail

**Rémi Bachelet Maître de conférences à Centrale Lille**

Gestion de Projet

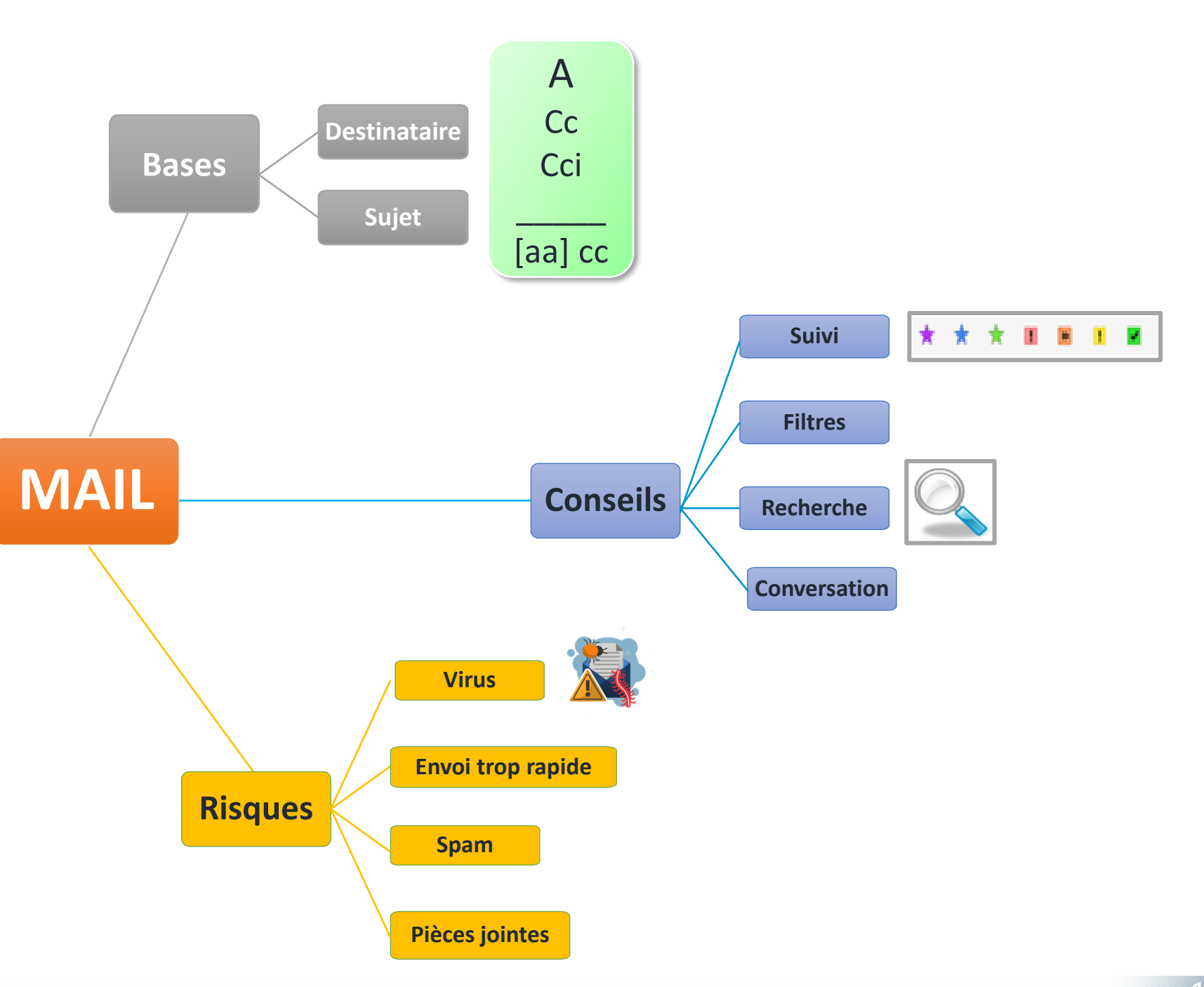

L'essentiel Risques Gmail

**Rémi Bachelet Maître de conférences à Centrale Lille**

![](_page_14_Picture_3.jpeg)

#### [Activez la validation en deux étapes](https://support.google.com/accounts/answer/185839?co=GENIE.Platform%3DAndroid&hl=fr)

Configurez votre boîte mail 

![](_page_14_Picture_6.jpeg)

![](_page_15_Picture_0.jpeg)

16

![](_page_15_Picture_1.jpeg)

# Sécuriser vos données

![](_page_15_Picture_3.jpeg)

![](_page_16_Picture_0.jpeg)

Mots de passe Vols et virus Publicité et traçage

![](_page_16_Picture_3.jpeg)

![](_page_16_Picture_4.jpeg)

#### Chapter 3 Chapitre 2 **La protection de la confidentialité**

Mots de passe Vols et virus Publicité et traçage

**Rémi Bachelet Maître de conférences à Centrale Lille**

![](_page_17_Picture_3.jpeg)

## Sécurité d'accès par **mot de passe**, mais

- Les mails sont peu sûrs : circulent « en clair »
- Exploitation de vos données personnelles par les réseaux sociaux :
	- *publicité,*
	- *manipulation politique,*
	- *complotisme…*
- Surveillance des citoyens

# **Quel compromis** entre facilité d'utilisation et sécurité ?

Mots de passe Vols et virus Publicité et traçage

Chapitre 2

**Rémi Bachelet Maître de conférences à Centrale Lille**

![](_page_18_Picture_3.jpeg)

# À éviter :

- Mot de passe facile à deviner
- Réutiliser un mot de passe
- Attention à la mémorisation de mot de passe par votre navigateur web
- Fichier local (=plus de 3 essais) : pas de dérivé du dictionnaire ou de mot de passe court

Mots de passe Vols et virus Publicité et traçage

**Rémi Bachelet Maître de conférences à Centrale Lille**

![](_page_19_Picture_4.jpeg)

## Un dilemme :

- **Peu sûr mais simple** : même mot de passe partout, mais très risqué
- **Sûr, mais compliqué** : mots de passe tous différents, mais impossible de s'en souvenir...

#### Chapitre 3 **Chapitre 2 Mot de passe fort et mémorisable ?**

Utiliser une [phrase mnémotechnique](http://www.wenjy.fr/articles/securite/mot-de-passe.php5).

- *this\_is\_fun* est [dix fois plus dur](http://www.baekdal.com/tips/password-security-usability) à trouver que "J4fS<2"
- *LeMOOCGdP=super* : simple et robuste…

![](_page_20_Figure_5.jpeg)

Mots de passe Vols et virus Publicité et traçage

![](_page_20_Picture_8.jpeg)

22

- Dans un fichier : Windows Bitlocker ; [VeraCrypt](https://fr.wikipedia.org/wiki/VeraCrypt) [\(téléc](https://veracrypt.codeplex.com/).)
- Sites web : [KeeWeb](https://framalibre.org/content/keeweb) [\(Android](https://play.google.com/store/apps/details?id=com.android.keepass&hl=fr), [Iphone\)](https://itunes.apple.com/us/app/minikeepass-secure-password-manager/id451661808?mt=8)
- Choisir [la validation en deux](http://support.google.com/accounts/bin/static.py?page=guide.cs&guide=1056283&answer=1085463) étapes
- Vous vous éloignez de votre ordinateur ? Code sur l'écran de veille, fermez votre session
- Vous partagez votre ordinateur / tablette ? Chacun son compte !
- Sécurité des tablettes et mobiles :
	- Mot de passe au démarrage, effacement à distance
	- Ordinateur : [Filtre de confidentialité](http://fr.wikipedia.org/wiki/Filtre_de_confidentialit%C3%A9)

![](_page_21_Picture_10.jpeg)

![](_page_21_Picture_11.jpeg)

![](_page_21_Picture_12.jpeg)

Mots de passe Vols et virus Publicité et traçage

![](_page_21_Picture_15.jpeg)

![](_page_21_Picture_16.jpeg)

*Inventaire, par ordre d'importance :*

Forum de discussion

Achat en ligne

Boîte mail | Votre comptabilité

Démarrage de votre portable

*3 catégories :*

A/ Importants + utilisés fréquemment

B/ Importants + utilisés rarement

C/ Peu importants

En mémoire, vérification en deux étapes

Coffre-fort de mot de passe

Retenu sur votre navigateur

Mots de passe Vols et virus Publicité et traçage

![](_page_23_Picture_1.jpeg)

#### Mots de passe Vols et virus Publicité et traçage

**Rémi Bachelet Maître de conférences à Centrale Lille**

![](_page_23_Picture_4.jpeg)

# Sécuriser l'accès

- Empreinte digitale
- Identification visage
- Schéma non affiché !

![](_page_23_Picture_9.jpeg)

# Chapitre 2 **Smartphones et tablettes**

# Localiser un appareil perdu/volé [\(android](https://play.google.com/store/apps/details?id=com.google.android.apps.adm&hl=fr))

![](_page_23_Picture_12.jpeg)

![](_page_23_Picture_13.jpeg)

![](_page_23_Picture_14.jpeg)

## Chapitre 2 **Smartphones et tablettes**

![](_page_24_Figure_2.jpeg)

![](_page_24_Figure_3.jpeg)

<https://www.cybermalveillance.gouv.fr/tous-nos-contenus/a-propos/kit-de-communication>

Mots de passe Vols et virus Publicité et traçage

![](_page_24_Picture_7.jpeg)

Mots de passe Vols et virus Publicité et traçage

**Rémi Bachelet Maître de conférences à Centrale Lille**

#### Un anti-virus à actualisation automatique activé

- − Windows obsolète ? Antivirus gratuits
- − Pas le même antivirus d'un appareil à l'autre

### **Ordinateur**

− Vérifiez que votre pare-feu/firewall est activé

#### Smartphone/tablette

- − Mises à jour de sécurité
- [Applications dédiées](https://play.google.com/store/search?q=antivirus&c=apps&hl=fr)

![](_page_25_Picture_12.jpeg)

Sauvegardez régulièrement

![](_page_25_Picture_14.jpeg)

# Chapitre 2 Les virus

Chapitre 2 **Publicités**

Mots de passe Vols et virus Publicité et traçage

**Rémi Bachelet Maître de conférences à Centrale Lille**

![](_page_26_Picture_4.jpeg)

### Bloqueurs de publicités

- Navigateur web : [uBlock](https://chrome.google.com/webstore/detail/ublock-origin/cjpalhdlnbpafiamejdnhcphjbkeiagm) Origin, [Adblock](https://chrome.google.com/webstore/detail/adblock-plus-free-ad-bloc/cfhdojbkjhnklbpkdaibdccddilifddb?hl=fr) Plus
- Android/iOS :
	- [Adguard](https://adguard.com/fr/welcome.html)

![](_page_26_Figure_9.jpeg)

![](_page_26_Picture_10.jpeg)

**Chapitre 2 Traçage** 

Interne

### Surveillance

- Traces actives passives
- Cookies,
	- ➔ Les effacer
	- **→ Navigation privée**
- IP Tracking
	- Tor
	- [VPN](https://fr.wikipedia.org/wiki/R%C3%A9seau_priv%C3%A9_virtuel)

![](_page_27_Picture_10.jpeg)

![](_page_27_Picture_11.jpeg)

**Rémi Bachelet Maître de conférences à Centrale Lille**

Mots de passe

Publicité et traçage

Vols et virus

![](_page_27_Picture_15.jpeg)

#### Action :

- Nettoyage de PC
	- ✓[Adwcleaner](https://toolslib.net/downloads/viewdownload/1-adwcleaner/)

![](_page_27_Picture_19.jpeg)

![](_page_27_Picture_20.jpeg)

**Hackers & Snoopers** 

![](_page_27_Picture_22.jpeg)

Mots de passe Vols et virus Publicité et traçage

**Rémi Bachelet Maître de conférences à Centrale Lille**

![](_page_28_Picture_3.jpeg)

Listez vos mots de passe et catégorisez-les 

- Adaptez leur sécurité :
	- **A/** mot de passe mnémotechnique,
	- **B/** fichier sécurisé,
	- **C/** navigateur web ;

#### Stockez A/ et B/ dans un fichier crypté (p.e. [KeeWeb\)](https://framalibre.org/content/keeweb)

Scan antivirus sur votre ordinateur + Scan Adware

Maintenez de bonnes habitudes,

Scénario catastrophe **virus** :

*Comment récupérer vos fichiers importants ?*

Scénario catastrophe **vol de smartphone** :

*Est-il sécurisé ? Savez-vous utiliser la géolocalisation pour le retrouver ou l'effacer à distance ?*

![](_page_28_Picture_16.jpeg)

![](_page_29_Picture_0.jpeg)

30

![](_page_29_Picture_1.jpeg)

# Collaborer à distance

![](_page_29_Picture_3.jpeg)

#### Chapitre 3

# **Collaborer à distance**

Documents Feuilles de calcul Présentations Dossiers et partage  $\bullet$ 

 $\bullet$ 

**Rémi Bachelet Maître de conférences à Centrale Lille**

![](_page_30_Picture_4.jpeg)

![](_page_30_Picture_5.jpeg)

◠

 $\bullet$ 

Chapitre 3 **Bureautique : propriétaire, libre ou cloud ?** 

![](_page_31_Picture_2.jpeg)

![](_page_31_Picture_3.jpeg)

- Outils libres et gratuits
	- Télécharger et installer
	- Maîtrise de votre ordinateur et de vos informations
- Bureautique internet, en nuage : *cloud*
	- Multiplateformes : smartphone, tablette, plusieurs ordinateurs...
	- Perte de contrôle, confidentialité
	- Travail collaboratif !

![](_page_31_Picture_11.jpeg)

Documents<sup>1</sup> Feuilles de calcul Présentations Dossiers et partage

![](_page_31_Picture_14.jpeg)

#### Documents<sup>1</sup> Feuilles de calcul Présentations Dossiers et partage

**Rémi Bachelet Maître de conférences à Centrale Lille**

![](_page_32_Picture_3.jpeg)

## Management de la créativité

![](_page_32_Picture_58.jpeg)

![](_page_32_Picture_6.jpeg)

Image: CC-BY-NC 2.0 (source)

#### À quoi sert la prise de notes partagées ?

- · Améliorer le contenu du cours : corrections, additions, références...
- Approfondir le cours avec des ressources complémentaires

#### Comment fonctionne la prise de notes partagées ?

# **Chapitre 3 Démonstration**

![](_page_33_Picture_1.jpeg)

Documents<sup>1</sup> Feuilles de calcul Présentations Dossiers et partage

**Rémi Bachelet Maître de conférences à Centrale Lille**

![](_page_33_Picture_4.jpeg)

### • Travailler : à plusieurs, simultanément

- Style titres, tables des matières
- Copier, télécharger au format Word, pdf, etc…
- Localiser un autre éditeur
- Exemple
	- [Modèles de documents pour la gestion de projet](https://gestiondeprojet.pm/les-ressources/#lesmodeles)

![](_page_33_Picture_11.jpeg)

# Chapitre 3 **Feuilles de calcul / sheets**

![](_page_34_Picture_2.jpeg)

Documents Feuilles de calcul Présentations Dossiers et partage

Documents Feuilles de calcul D Présentations Dossiers et partage

**Rémi Bachelet Maître de conférences à Centrale Lille**

![](_page_35_Picture_3.jpeg)

# • Exemples

- [Calcul d'actualisation](https://bit.ly/2VWz3RA)
- [Todo](https://bit.ly/3gFoo5S) list

![](_page_35_Figure_7.jpeg)

- Modification de la [planification préliminaire](https://bit.ly/2ZaAAFR) d'un projet

### • Historique des révisions

![](_page_35_Picture_10.jpeg)

# Chapitre 3 **Démonstration**

臣

 $\overline{2}$  $\overline{\mathbf{3}}$  $\overline{4}$ 

![](_page_36_Picture_0.jpeg)

# Chapitre 3 **Présentations / Slides**

![](_page_36_Picture_2.jpeg)

Documents Feuilles de calcul Présentations Dossiers et partage

![](_page_36_Picture_5.jpeg)

# Exemples :

- [Plateforme pétrolière](https://docs.google.com/presentation/d/11YWhFgTwZxCwTBmZHVfqlLYpysdzF3l662QYX8nHq4Y/edit)
- Étude de cas « [one minute restaurant](https://docs.google.com/presentation/d/1a5g62pCAdEC-urc0LbsAKA6k-2OvvbO5Z81N9iuL0q8/edit) »
	- A \* GD D M  $\equiv$  .  $\cdots$ 14 | 115 | 116 | 117 | 118  $0.111111112$ text, as well as some underline aragraph here and go on to a
- [Insérer des commentaires](https://docs.google.com/document/d/11kl-ngaGYA7R3P-2-nfVjEYbA5fJ9Gv67J9Ggx3GAkk/edit)
	- Répondre à un commentaire
	- Notifications : *« quand je suis cité », « quand des réponses à mes commentaires sont publiées »…*
	- Une discussion peut être close quand le problème est résolu

![](_page_37_Picture_11.jpeg)

![](_page_37_Picture_12.jpeg)

![](_page_37_Picture_13.jpeg)

![](_page_37_Picture_14.jpeg)

# **Chapitre 3 Démonstration**

![](_page_37_Picture_16.jpeg)

Alice Keeler

**Resolve** 

Hmmm, should Liust say spreadsheets

or give specific product mentions such

ealicekeeler@gmail.com what direction would you go with this?

as Excel or Google Sheets

Reply

Add  $a +$ 

mention

# Chapitre 3 **Google Drive : Dossiers**

![](_page_38_Picture_2.jpeg)

Documents Feuilles de calcul Présentations Dossiers et partage

Documents Feuilles de calcul Présentations Dossiers et partage

**Rémi Bachelet Maître de conférences à Centrale Lille**

![](_page_39_Picture_3.jpeg)

### Dossiers et sous-dossiers :

• Arborescence

#### Autres applications :

- Creately, ..
- Partager :
	- Paramètres
		- À URL secrète, document privé…
		- Droits de modification, commentaires
- Conseil :
	- Des noms de fichiers clairs !

![](_page_39_Figure_14.jpeg)

![](_page_39_Figure_15.jpeg)

# Chapitre 3 **Synthèse**

Documents Feuilles de calcul Présentations Dossiers et partage

![](_page_40_Figure_3.jpeg)

![](_page_40_Picture_4.jpeg)

![](_page_40_Picture_5.jpeg)

![](_page_40_Picture_7.jpeg)

**Documents** Feuilles de calcul Présentations Dossiers et partage

**Rémi Bachelet Maître de conférences à Centrale Lille**

![](_page_41_Picture_3.jpeg)

### **Préparez votre fichier :**

Créez et nommez un document .. ou glissez un document dans Google Drive

#### Prévenez vos collaborateurs du partage ! Collaborez via les commentaires

Sur votre navigateur web (ordinateur ou smartphone) : [Séparez vos profils](https://support.google.com/chromebook/answer/6088201) personnel et professionnel

### Regardez [la prise de notes partagée](https://bit.ly/3e9X0uY) de cette formation

(Pour approfondir : suivez les formations)

![](_page_41_Picture_10.jpeg)

**À votre tour !**

![](_page_42_Picture_0.jpeg)

43

![](_page_42_Picture_1.jpeg)

# Autres outils

![](_page_42_Picture_3.jpeg)

# **Autres outils informatiques**

Þ

**Case** 

 $\boldsymbol{\cap}$ 

٦

Réseaux sociaux Stockage en ligne Planifier les réunions Plateformes

**VE** 

Chapitre 4

![](_page_43_Picture_3.jpeg)

![](_page_44_Picture_0.jpeg)

## **Chapitre 4 Réseaux sociaux**

![](_page_44_Picture_2.jpeg)

![](_page_44_Picture_3.jpeg)

# **Lwitter>**

#### Twitter **[#MOOCGdP](https://twitter.com/hashtag/moocgdp?f=realtime&src=hash)**

![](_page_44_Picture_6.jpeg)

Whatsapp

![](_page_44_Picture_8.jpeg)

Facebook [Groupe du MOOC](http://www.facebook.com/groups/360638064034812/) GdP

Réseaux sociaux Stockage en ligne Planifier les réunions Plateformes

![](_page_44_Picture_12.jpeg)

#### Réseaux sociaux Stockage en ligne Planifier les réunions Plateformes

**Rémi Bachelet Maître de conférences à Centrale Lille**

![](_page_45_Picture_3.jpeg)

• Avantages :

- Synchronisation sur différents terminaux
- Sauvegarde en ligne

- Inconvénients
	- Souvent gratuit… au début
	- Travailler simultanément sur un fichier : pas toujours possible
	- PRISM = National Security Agency, USA

![](_page_45_Picture_10.jpeg)

![](_page_45_Picture_12.jpeg)

![](_page_45_Picture_13.jpeg)

#### Chapitre 4

## **URL raccourcies**

CREATE

 $\overline{\alpha}$ 

Eree Account

arado for custom links

**JUN 09 - JUL 09** 

DATA IN UTC

98

 $14$ 

 $\overline{7}$ 

France

Senegal

Côte d'Ivoire

Réseaux sociaux Stockage en ligne Planifier les réunions Plateformes

**Rémi Bachelet Maître de conférences à Centrale Lille**

tion de Proje

# [http://bit.ly](http://bit.ly/) ou [autres](https://www.slant.co/options/2591/alternatives/~bitly-alternatives)

- URL raccourcies
- Suivi des clics

![](_page_46_Picture_129.jpeg)

**SEARCH** 

**All Links** 

 $1001$ 

 $\Box$ ht

 $\Box$  ht

 $\bigcup_{\alpha}^{\alpha}$ 

47

![](_page_47_Picture_0.jpeg)

# Chapitre 4 **Planifier les réunions**

#### Alternative libre : [Framadate](http://framadate.org/)

Réseaux sociaux Stockage en ligne Planifier les réunions Plateformes

![](_page_47_Picture_5.jpeg)

![](_page_47_Picture_43.jpeg)

**Chapitre 4 Agenda** 

Réseaux sociaux Stockage en ligne Planifier les réunions Plateformes

 $\mathbf{L}$ 

![](_page_48_Picture_4.jpeg)

![](_page_48_Picture_60.jpeg)

![](_page_48_Picture_61.jpeg)

#### Invitations

- Confirmation de présence
- Fuseaux horaires : Vérification de l'heure

#### Réseaux sociaux Stockage en ligne Planifier les réunions Plateformes

**Rémi Bachelet Maître de conférences à Centrale Lille**

![](_page_49_Picture_6.jpeg)

#### Ressources

- Documents
- Visio-réunion
- Rappels

#### Partage

- Mise à jour (salle, heure..)
- Agenda dédié à un projet

![](_page_49_Picture_98.jpeg)

![](_page_49_Picture_99.jpeg)

![](_page_49_Picture_100.jpeg)

#### Chapitre 4

# **Plateformes de gestion de projet**

### Basées sur des canaux

- [Slack](https://fr.wikipedia.org/wiki/Slack_(plateforme)), [Discord](https://fr.wikipedia.org/wiki/Discord_(logiciel)), [Twake](https://twake.app/fr/home)
- #channels

Réseaux sociaux Stockage en ligne Planifier les réunions Plateformes<sup>1</sup>

**Rémi Bachelet Maître de conférences à Centrale Lille**

# .. ou sur des tâches

- [Trello,](https://fr.wikipedia.org/wiki/Trello) [Wrike](https://fr.wikipedia.org/wiki/Wrike)
- Cartes/kanbans

![](_page_50_Picture_10.jpeg)

![](_page_50_Picture_92.jpeg)

![](_page_51_Picture_0.jpeg)

Réseaux sociaux Stockage en ligne Planifier les réunions **Plateformes** 

**Rémi Bachelet Maître de conférences à Centrale Lille**

![](_page_51_Picture_3.jpeg)

Données confidentielles / personnelles

#### Modèles économiques

- Freemium
- Publicité / votre comportement est analysé

**Chapitre 4** Synthèse

![](_page_52_Picture_2.jpeg)

Réseaux sociaux Stockage en ligne Planifier les réunions Plateformes

![](_page_52_Picture_5.jpeg)

![](_page_52_Picture_6.jpeg)

**À votre tour !**

Chapitre 4

Réseaux sociaux Stockage en ligne Planifier les réunions Plateformes

> **Rémi Bachelet Maître de conférences à Centrale Lille**

![](_page_53_Picture_4.jpeg)

Mettez en route un service de synchronisation/sauvegarde pour vos données

Créez un créneau de rendez-vous et envoyez-le à un ami

**Testez un logiciel de gestion de projet** 

![](_page_53_Picture_8.jpeg)

![](_page_54_Picture_0.jpeg)

55

![](_page_54_Picture_1.jpeg)

# Les réunions en ligne

![](_page_54_Picture_3.jpeg)

#### Chapitre 5

![](_page_55_Picture_1.jpeg)

Réunions en ligne Réussir une visio

![](_page_55_Picture_4.jpeg)

### Chapitre 5 **Les réunions en ligne**

#### Réunions en ligne Réussir une visio

**Rémi Bachelet Maître de conférences à Centrale Lille**

![](_page_56_Picture_3.jpeg)

![](_page_56_Figure_4.jpeg)

#### Au programme ce soir...

Présentation de l'équipe du direct "À votre écoute", question de la semaine

- 1. Stats et nouveautés du GdP13 Où habitez-vous ?
- nimateur de la semaine  $2. A$
- 3. Du neuf dans le GdP13 Présentation de l'étude de cas
- 4. Le conseil employabilité de la semaine
- 5. Vos questions sur le forum et en direct
- 6. Pour la fin de la semaine... et les prochains directs

![](_page_56_Picture_13.jpeg)

![](_page_56_Figure_14.jpeg)

*Webex, Skype, GoToMeeting, Jabber, Adobe Connect, Jitsi …*

# **Les réunions en ligne**

#### Chapitre 5

### • Fonctions de base

- Partage d'écran
- Chat

![](_page_57_Picture_5.jpeg)

- Applications associées
	- Sondages
	- Emotes
	- Lever la main

![](_page_57_Picture_10.jpeg)

**Rémi Bachelet Maître de conférences à Centrale Lille**

Réunions en ligne

Réussir une visio

![](_page_57_Picture_12.jpeg)

Réunions en ligne Réussir une visio

![](_page_58_Picture_3.jpeg)

- 1. De la préparation
	- Ordre du jour envoyé à l'avance,
	- Créneau de rendez-vous confirmé
	- Travail / todo list des participants
	- Test technique
- 2. Un déroulement maitrisé
	- Si vous êtes l'organisateur, n'hésitez pas à rappeler les règles en début de réunion (couper son micro, utiliser le chat, « lever la main »)..
	- Prise de notes / compte-rendu
		- Partagé lien envoyé sur le chat
		- Rédigé au fur et à mesure
	- Diapositives en partage d'écran, documents

Chapitre 5 Conseils

![](_page_59_Picture_4.jpeg)

![](_page_59_Picture_5.jpeg)

- Animateur : être bref et efficace
- Participants : interventions plus précises

### Qualité du son

- Casque-micro très utile
- Bouton « Mute »
	- lorsque vous ne parlez pas
	- quand vous tapez au clavier
- Problème de son ?
	- utiliser … le téléphone
- Lag = dialogue plus difficile : tendance à parler en même temps

![](_page_59_Picture_16.jpeg)

![](_page_59_Picture_17.jpeg)

#### Images : [Source1 Source2](http://www.flickr.com/photos/seedrocket/5997631732/sizes/m/in/photostream/) [Source3](http://upload.wikimedia.org/wikipedia/commons/a/aa/FEMA_-_34056_-_Nevada_mitigation_and_public_assistance_meeting.jpg)

Réunions en ligne Réussir une visio

![](_page_59_Picture_22.jpeg)

Réunions en ligne Réussir une visio

**Rémi Bachelet Maître de conférences à Centrale Lille**

![](_page_60_Picture_4.jpeg)

### Lancez une vidéoconférence « tout seul » (p.e. [avec Meet\)](https://meet.google.com/new?hs=180&authuser=0)

• Permet de tester votre caméra et votre micro

### Invitez quelqu'un que vous connaissez…

![](_page_61_Picture_0.jpeg)

![](_page_62_Picture_0.jpeg)